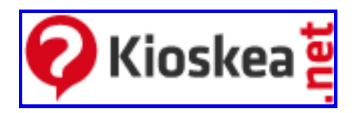

Recherche

Search

 $OK$ 

- Sign up for free
- Site map
- Language
	- o French
	- o German
	- English
	- o Spanish
	- o Italian
	- Portuguese
- RSS
	- News
	- FAQ
	- o Software
	- Software Updates
- Login

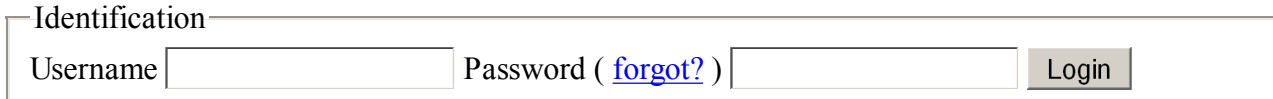

- Home
- Forum
- FAQ
- Download
- News
- Reviews
- Buying guide
- Home ›
- $\bullet$  Tips  $\rangle$
- Operating Systems ›
- Windows ›
- Windows  $XP$  ›
- Installing Windows XP from a USB key
- Print

#### 9

advice(s)

# Installing Windows XP from a USB key

# Installing Windows XP from a USB key

- Creating your bootable USB key:
- Installing XP

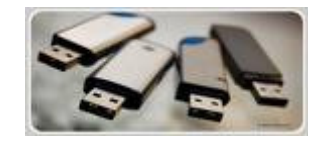

Here's how to create a Windows XP, bootable, USB key. This is very useful especially persons using Netbook or in the case that your PC is not equipped with a DVD/CD player.

## Creating your bootable USB key:

First of all, you will need:

- A USB key (capacity:1 or  $2 \text{ GB}$ ;)
- A Windows XP CD ( official version )
- A PC with a CD player and a USB key
- And this software WinSetupFromUSB : http://www.datafilehost.com/download-109e97af.html

It will also require that:

- Your USB key is bootable;
- Your machine accepts the boot on your USB key (see in the BIOS);
- Your key is fast enough to avoid delays during installation of the OS;

## Installing XP

Once downloaded, run the installation software and follow the installation wizard. At the end of the installation, the software will launch.

- Step 1: Insert your Windows XP CD into the CD ROM drive and click Browse
- Step 2: Enter the destination path on the PC
- Step 3: Select your CD ROM drive where your CD is Windows XP and click OK
- Step 4: Click Refresh and then go on the small arrow just to the left and select the USB key that you used to boot XP
- Step 5: Select Fixed
- Step 6: That everything is ready you can just click on the GO
- Wait for the copying procedure. Then close the software (you are informed when the copy is complete)
- Installing Windows XP
- In a first time you connect the USB to your netBook and go into the BIOS
- Then set your BIOS to boot your PC on USB key;
- Once done, save and restart your PC;
- Here, you'll have two lines in the GRUB menu;
- The first is to select the startup of the installation procedure
- $\bullet$  The second line will be for the rest of the installation and the first boot of Windows XP;
- Therefore boot on the USB key until Windows XP is fully installed.
- Follow the installation instructions as for a normal installation
- Now your Windows XP is installed with your USB key!

#### Free VM Tools

3 Free VM Management Tools Search VMs, Document VMs, more www.VKernel.com/Free-Tools **Startup Bootable CD USB** 

Rescue Windows, Files & Documents Data Recovery Tools. Download Now! www.LiveCD.com

#### Boot Disk for All Windows

Boot Up Any Computer, Restore Windows in 3 minutes! www.spotmau.com

囨

Ads by Google

#### USB to RS232 RS422 RS485

Wide range of Commercial/Industrial USB Serial 1-16 Port Adapters www.easysync-ltd.com

#### Trojan Removal Software

Free Detection. Removes Spyware, Adware & Popups. Download Now. www.STOPzilla.com

囜

Ads by Google

## A lire aussi

- 1. Windows Update: Prevent a forced reboot
- 2. Create a shortcut to activate or deactivate the screen saver
- 3. [Windows XP] How to reinstall XP without reactivating it
- 4. [Windows XP] Support/Backup/Recovery/Repair
- 1. Installing Windows XP from a USB key
- 2. Recovering Windows XP style
- 3. [Windows Viewer] Alternatives for Flip 3D on XP

Published by jak58 - Last update on June 29, 2009 07:47 AM by jak58 61 62 63 64 65 66 67

### User's advicesAdd comment

View all 9 comments Report lindon - Jun 30, 2010 9:53pm BST thank you sou mach Reply - Permalink (#8) Report aappp - Jul 1, 2010 2:37am BST Thank you!!! Reply - Permalink (#9) Report no - Jul 4, 2010 1:55am BST Wonderfully simple , Thanx a ton RG

Reply - Permalink (#10)

-Add comment-

Add comment

See also

- Install windows xp from usb  $\bullet$
- Boot xp from usb  $\bullet$
- Bootable usb to install windows xp tablet
- Have key,how can i install windows xp home e  $\bullet$
- How to create bootable usb drive to install windows xp  $\bullet$
- How to install windows xp from a usb to a linux system
- How to install windows xp from usb  $\bullet$
- How to install windows xp on netbook  $\bullet$
- HP USB Disk Storage Format Tool  $\bullet$
- Install windows xp from bootable usb key
- Install windows xp from cd but don't have product key  $\bullet$
- Install windows xp from usb
- Install windows xp on a usb disk  $\bullet$
- Install windows xp usb  $\bullet$
- Install windows xp using flash usb it "can't boot from usb"
- Install windows xp with own serial key
- Install xp from usb  $\bullet$
- Installing Windows XP using USB Flash drive  $\bullet$
- Windows xp install from usb
- Windows xp usb install  $\bullet$
- Xp cd to usb  $\bullet$

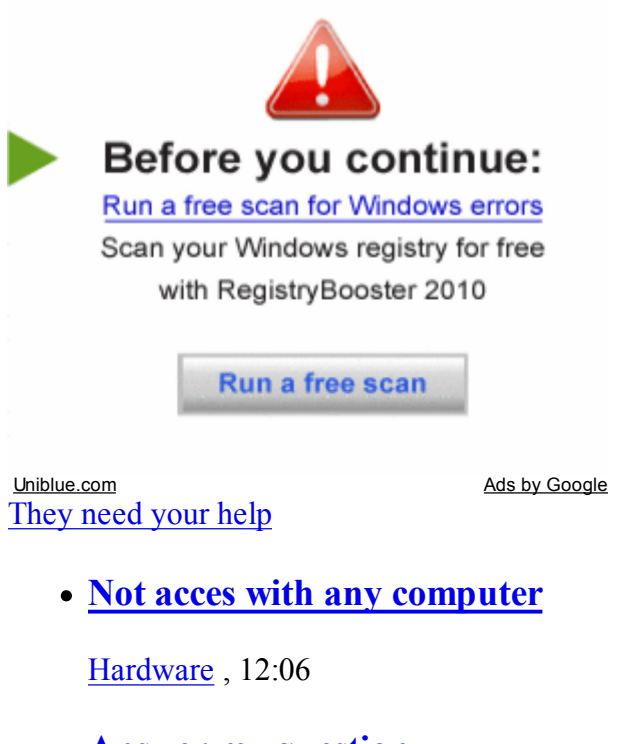

Answer my question

Phones/PDA/GPS , 11:56

• Ipod not playing songs

Hardware , 11:47

Pc suite for china G'five M1 mobile

Software , 11:42

All unanswered messages

35 campuses in France and worldwide

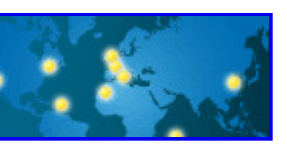

- Kioskea Network
	- www.commentcamarche.net
	- de.kioskea.net
	- en.kioskea.net
	- es.kioskea.net
	- it.kioskea.net
	- pt.kioskea.net
	- SUPINFO, école d'ingénieurs
- Shortcuts
	- Terms of Use
	- About us
	- o Contact
	- o Charter
	- o Brands
- Glossary

### $\underline{A} \underline{B} \underline{C} \underline{D} \underline{E} \underline{F} \underline{G} \underline{H} \underline{I} \underline{J} \underline{K} \underline{L} \underline{M} \underline{N} \underline{O} \underline{P} \underline{Q} \underline{R} \underline{S} \underline{T} \underline{U} \underline{V} \underline{W} \underline{X} \underline{Y} \underline{Z} \underline{0} - 9$

Join now for free

email

 $OK$